"Houston, we have a model..."

Introduction to MLOps

**Rui Quintino** 

AI & Analytics Strategy Advisor DevScope

20210219

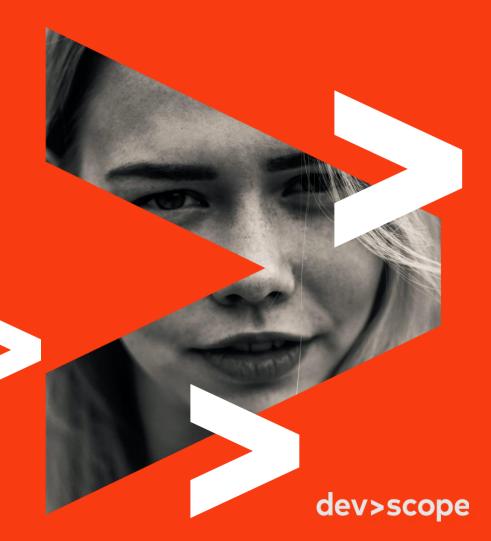

Al & Analytics
Strategy Advisor

vui.quintino@devscope.net

in Linkedin.com/in/rquintino

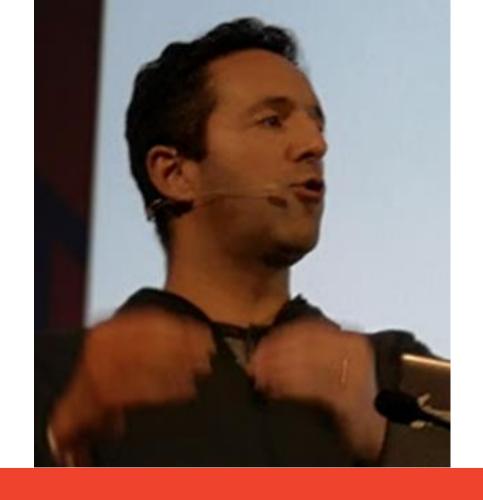

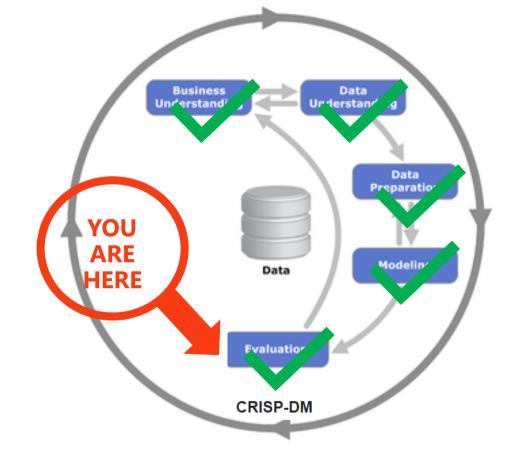

We have a model... It's great!

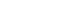

Now what?

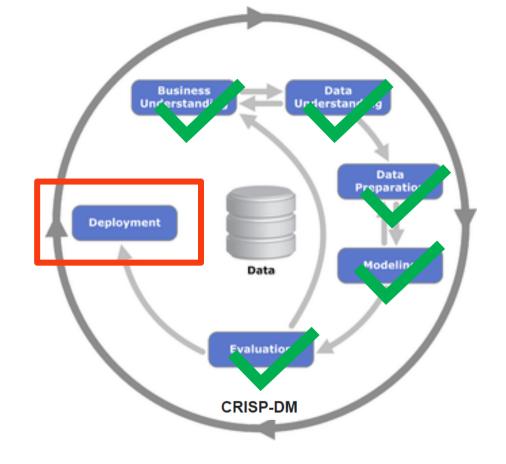

## We just deploy it!

```
model file name = "model.pkl"
joblib.dump(svm_model, os.path.join('outputs', model_file_name))
```

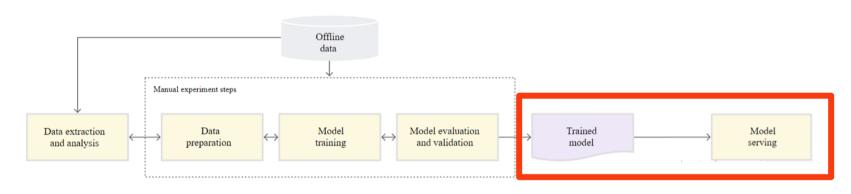

Adapted from: <a href="https://cloud.google.com/solutions/machine-learning/mlops-continuous-delivery-and-automation-pipelines-in-machine-learning/mlops-continuous-delivery-and-automation-pipelines-in-machine-learning/mlops-continuo-delivery-and-automation-pipelines-in-machine-learning/mlops-continuo-delivery-and-automation-pipelines-pipelines-in-machine-pipelines-pipelines-pipelines-pipelines-pipelines-pipelin

### **Easy right?**

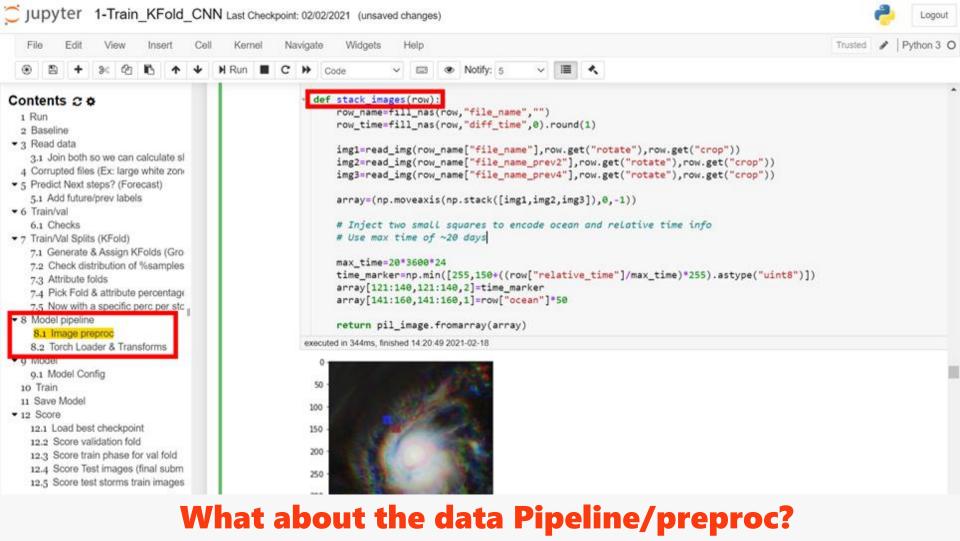

### **Drift overview**

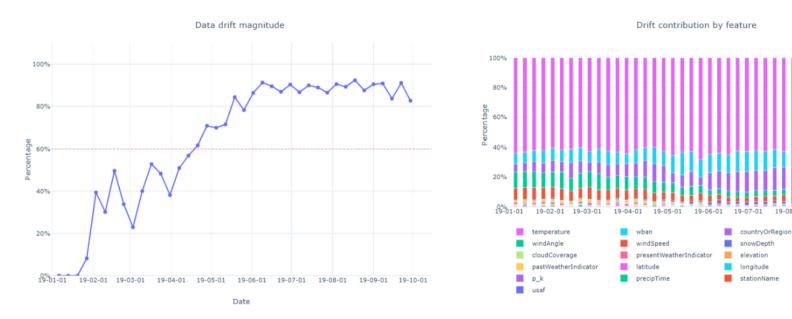

https://github.com/Azure/MachineLearningNotebooks/blob/master/how-to-use-azureml/work-with-data/datadrift-tutorial/datadrift-tutorial.ipynb

### Or Data Drift -> causing Model Performance degradation?

### Plus...

- How/who can we retrain if needed (ex: data drift)?
- What are the software requirements?
- How can we later update lib/os versions? (ex: security)
- How can we monitor model performance in production?
- How do we ensure data checks in production?
- How was the model trained? What was the performance?
- How to scale? And Reproduce?
- •

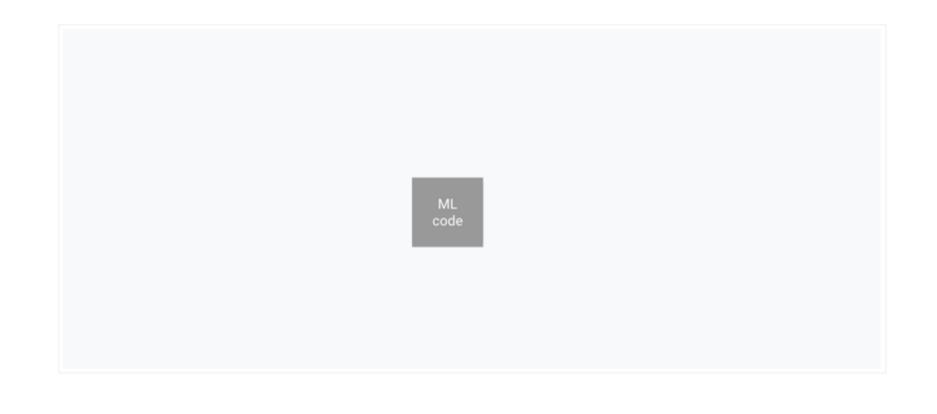

### Model & ML code just tip of the iceberg...

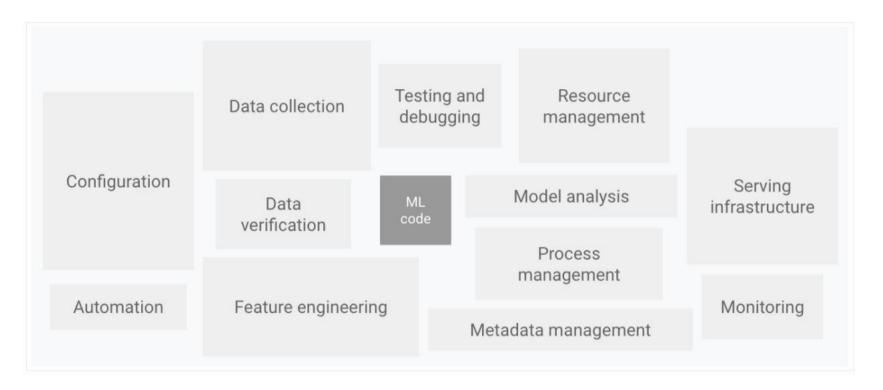

Figure 1. Elements for ML systems. Adapted from Hidden Technical Debt in Machine Learning Systems.

https://cloud.google.com/solutions/machine-learning/mlops-continuous-delivery-and-automation-pipelines-in-machine-learning

### Model & ML code just tip of the iceberg...

# Introducing MLOps – Machine Learning & Operations

## DevOps

# **MLOps**

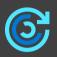

Code reproducibility

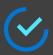

Code testing

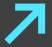

App deployment

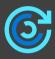

Model reproducibility

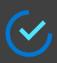

Model validation

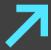

Model deployment

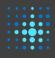

Model retraining

# DevOps

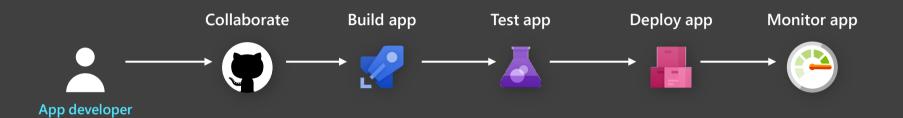

## MLOps with Azure Machine Learning

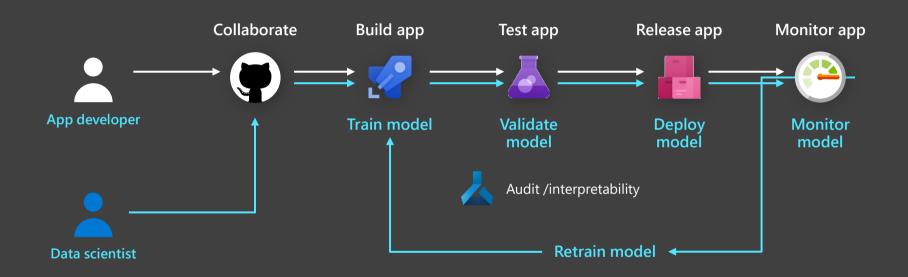

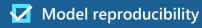

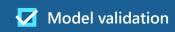

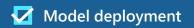

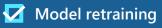

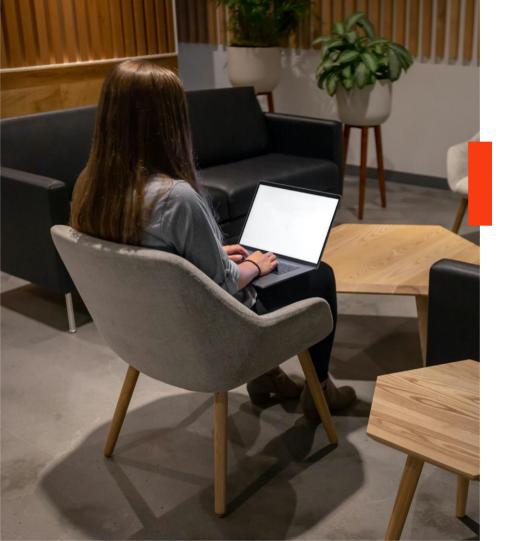

# **MLOps Demo**

GitHub & Azure ML

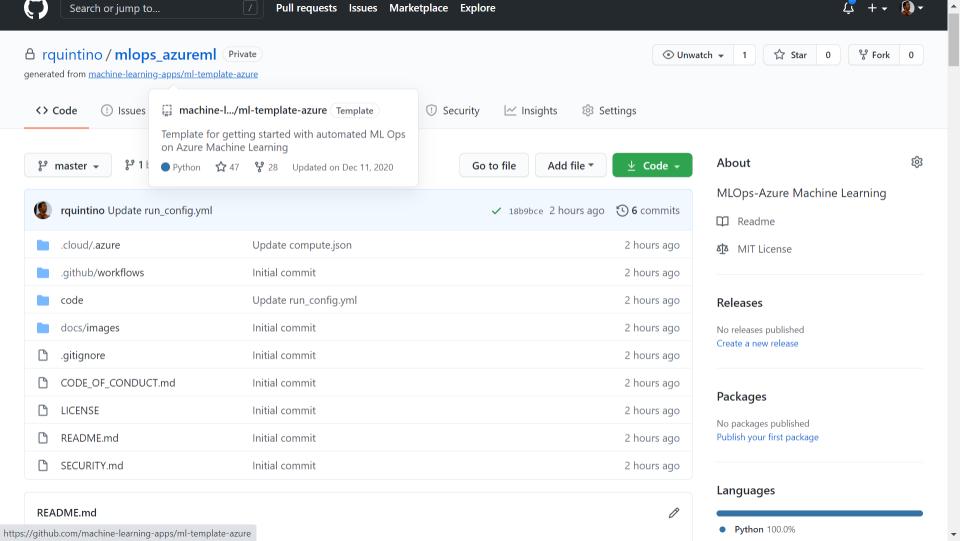

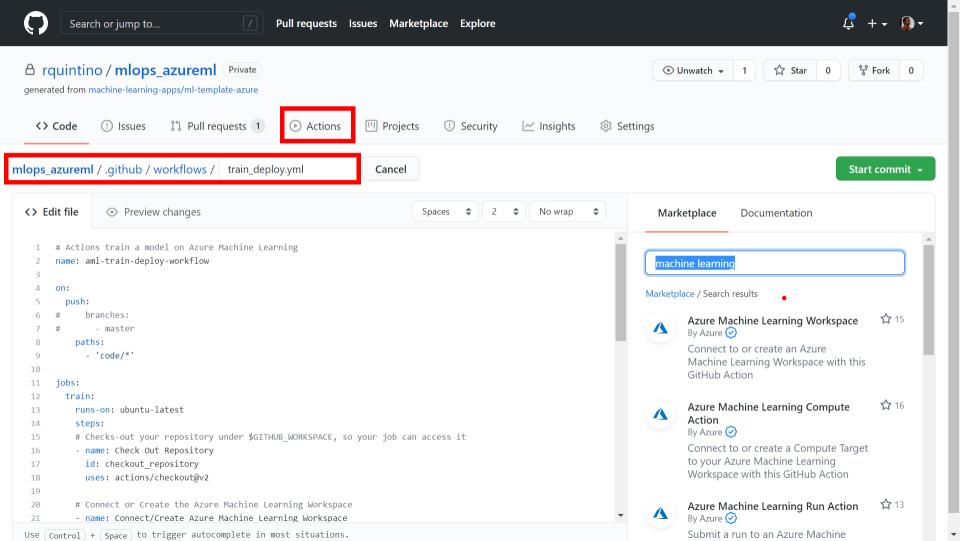

```
19
20
         # Connect or Create the Azure Machine Learning Workspace
21
         - name: Connect/Create Azure Machine Learning Workspace
22
           id: aml workspace
23
           uses: Azure/aml-workspace@v1
           with:
24
25
               azure credentials: ${{ secrets.AZURE CREDENTIALS }}
26
         # Connect or Create a Compute Target in Azure Machine Learning
27
         - name: Connect/Create Azure Machine Learning Compute Target
28
           id: aml compute training
29
30
           uses: Azure/aml-compute@v1
           with:
31
               azure credentials: ${{ secrets.AZURE CREDENTIALS }}
32
33
         # Submit a training run to the Azure Machine Learning
34
         - name: Submit training run
           id: aml run
37
           uses: Azure/aml-run@v1
38
           with:
               azure credentials: ${{ secrets.AZURE CREDENTIALS }}
39
40
         # Register model in Azure Machine Learning model registry
41
42
         - name: Register model
```

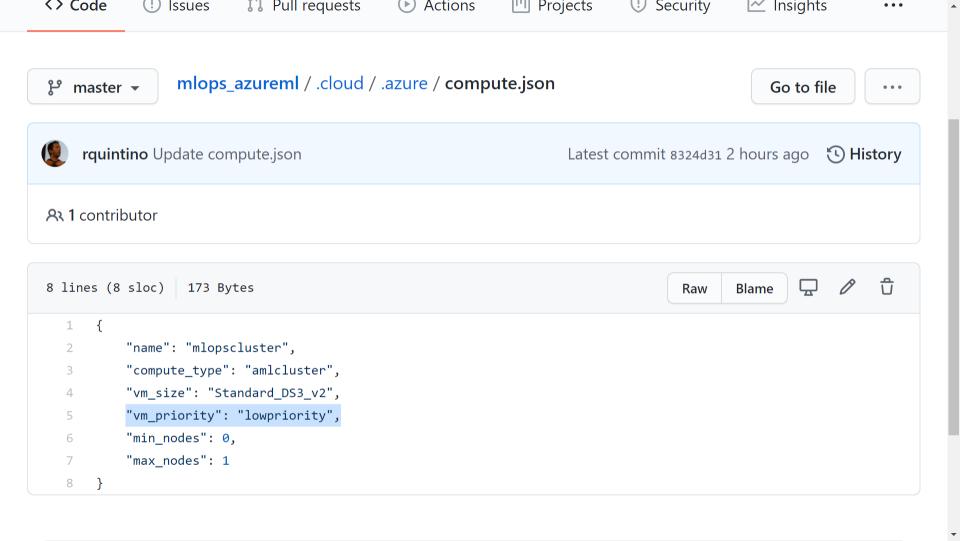

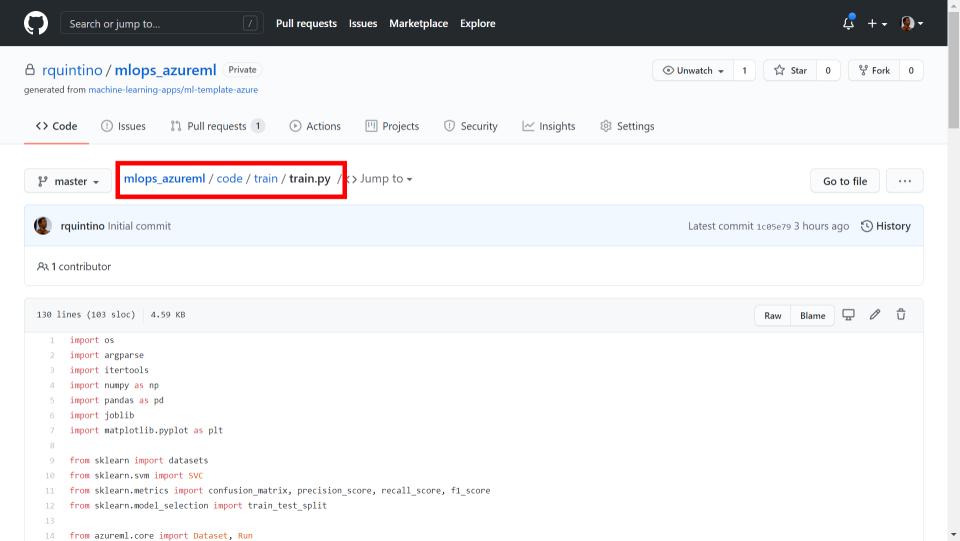

```
#dividing X.v into train and test data
 80
81
         x train, x test, y train, y test = train test split(X, y, test size=0.2, random state=223)
         data = {'train': {'X': x train, 'y': y train},
82
                 'test': {'X': x test, 'y': y test}}
83
84
         # train a SVM classifier
 85
         svm_model = SVC(kernel=args.kernel, C=args.penalty, gamma='auto').fit(data['train']['X'], data['train']['y'])
86
         svm predictions = svm model.predict(data['test']['X'])
87
 88
 89
         # accuracy for X test
          accuracy = svm model.score(data['test']['X'], data['test']['v'])
 90
         print('Accuracy of SVM classifier on test set: {:.2f}'.format(accuracy))
91
92
         run.log('Accuracy', np.float(accuracy))
 93
         # precision for X test
 94
          precision = precision score(svm predictions, data["test"]["y"], average='weighted')
95
         print('Precision of SVM classifier on test set: {:.2f}'.format(precision))
96
         run.log('precision', precision)
97
 98
         # recall for X test
99
         recall = recall score(svm predictions, data["test"]["y"], average='weighted')
100
         print('Recall of SVM classifier on test set: {:.2f}'.format(recall))
101
         run.log('recall', recall)
102
         # f1-saLetsatry a new hyper param configuration...
```

/ 0

79

 $\Lambda$ , y - udiasets. Iodu IIIs(letulii  $\Lambda$  y-liue)

```
127
128
     if name == ' main ':
129
         args = parse args()
         main(args=args)
130
131
```

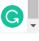

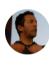

### **Commit changes**

change gamma to auto

Add an optional extended description...

- O -O- Commit directly to the master branch.
- Create a new branch for this commit and start a pull request. Learn more about pull requests.

Docs

Status

rquintino-gamma-auto

Privacy

**Propose changes** 

Terms

Cancel

Security

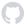

### Open a pull request

The change you just made was written to a new branch named rquintino-gamma-auto. Create a pull request below to propose these changes.

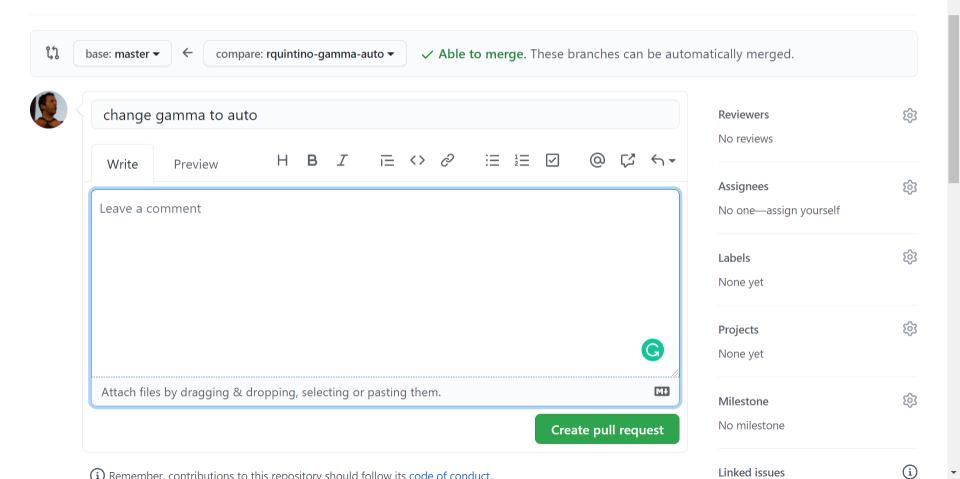

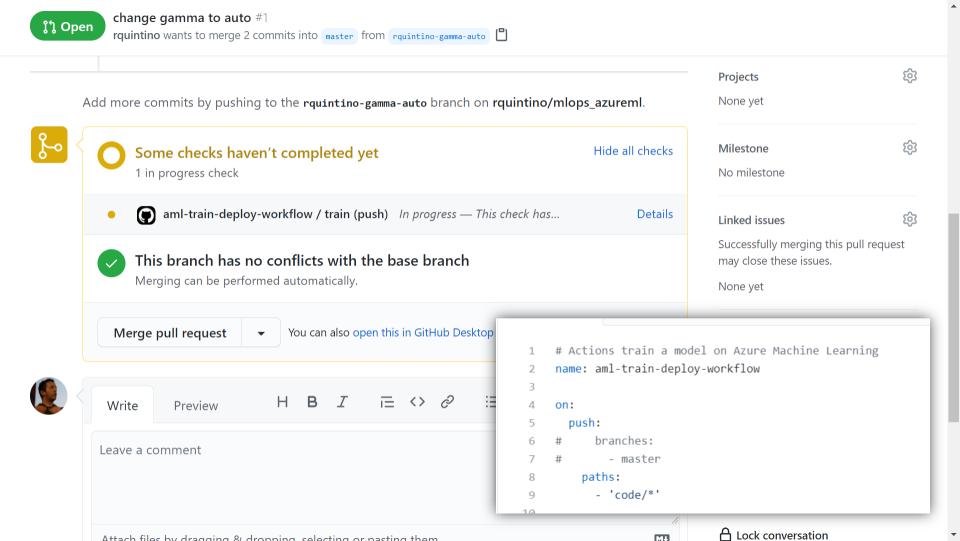

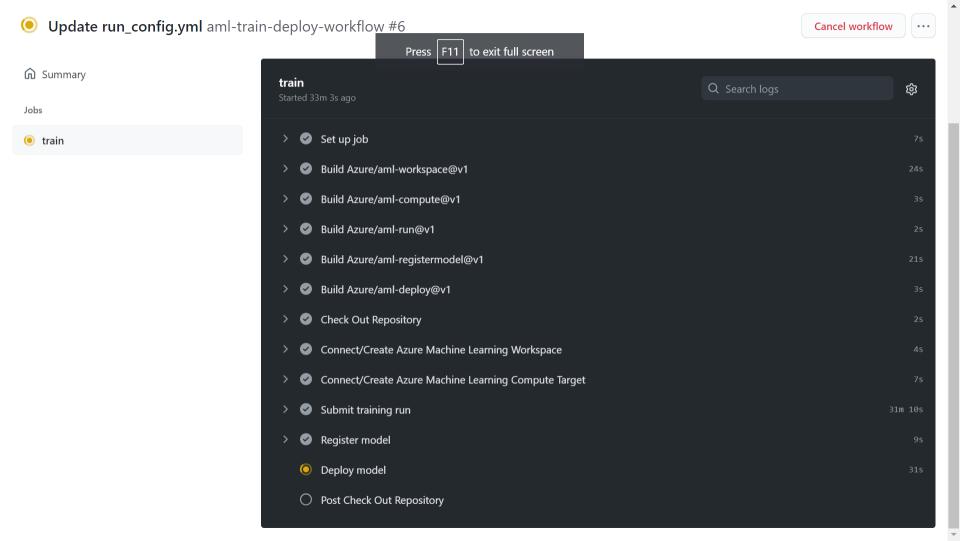

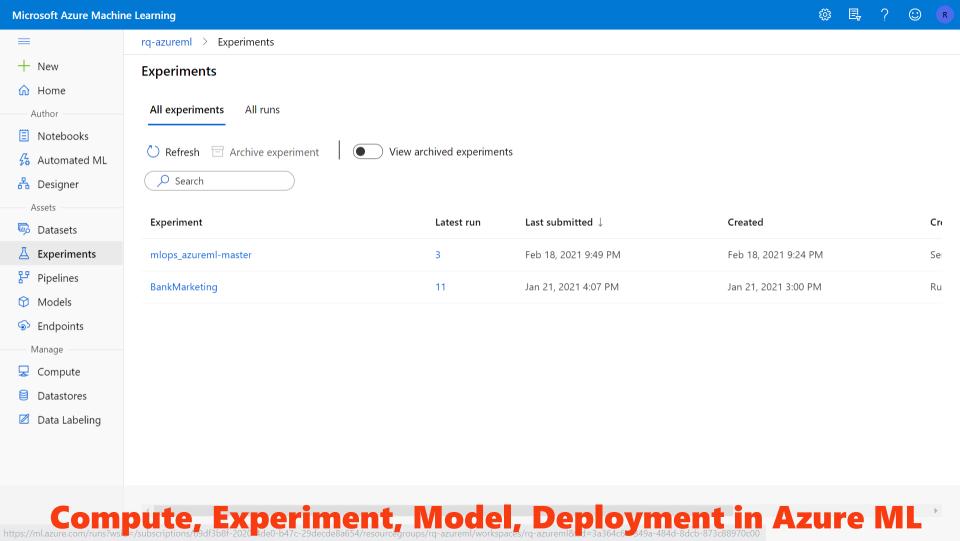

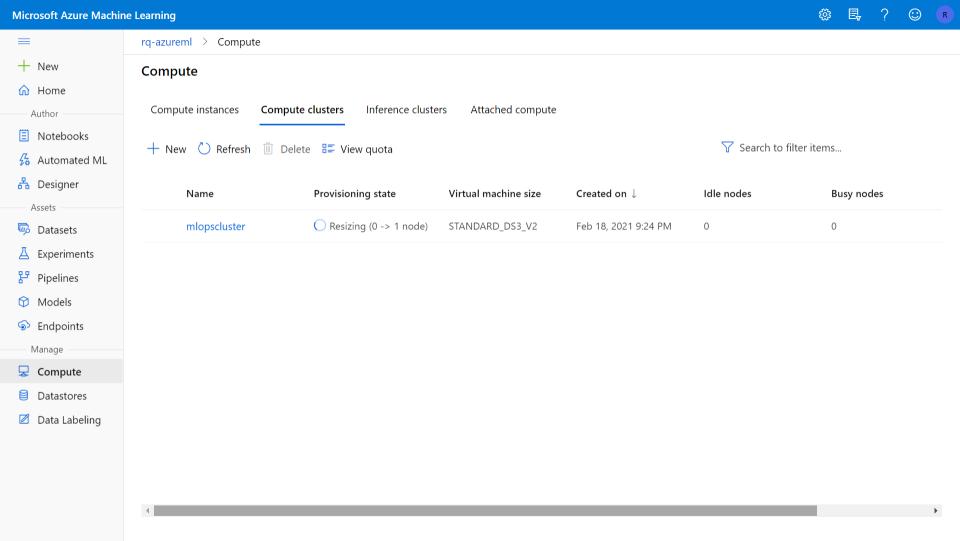

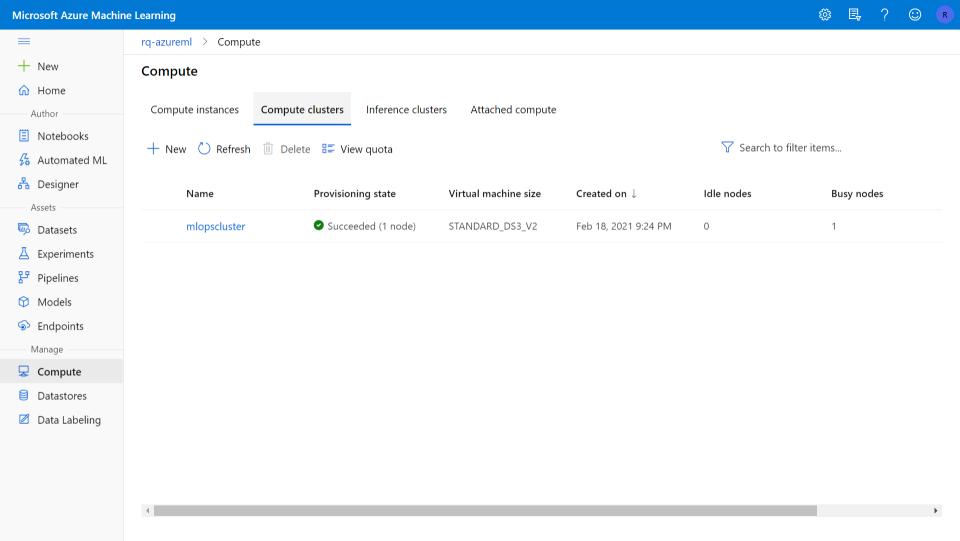

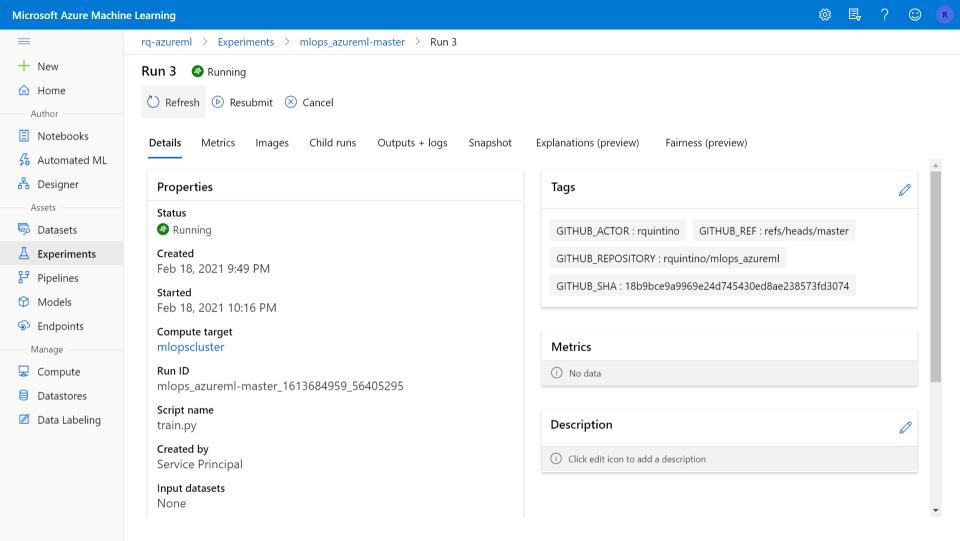

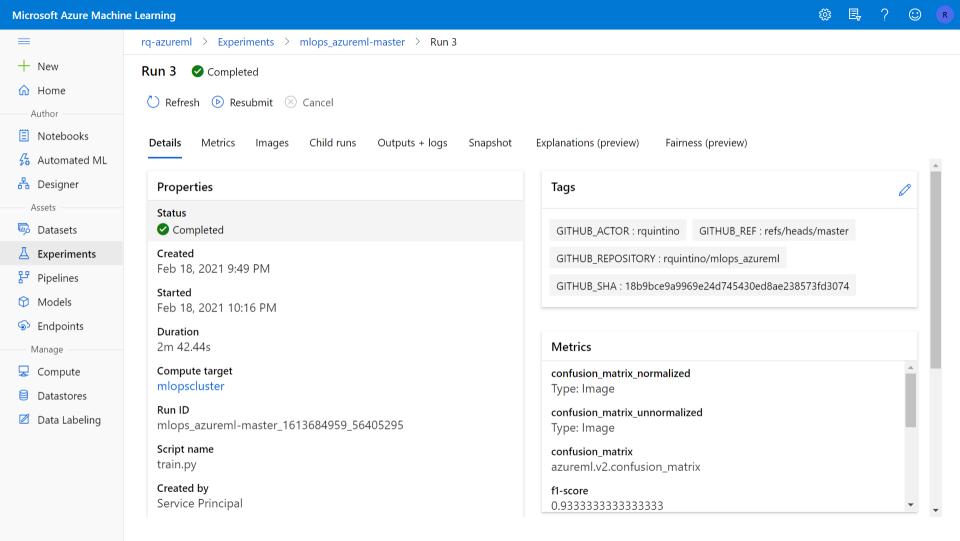

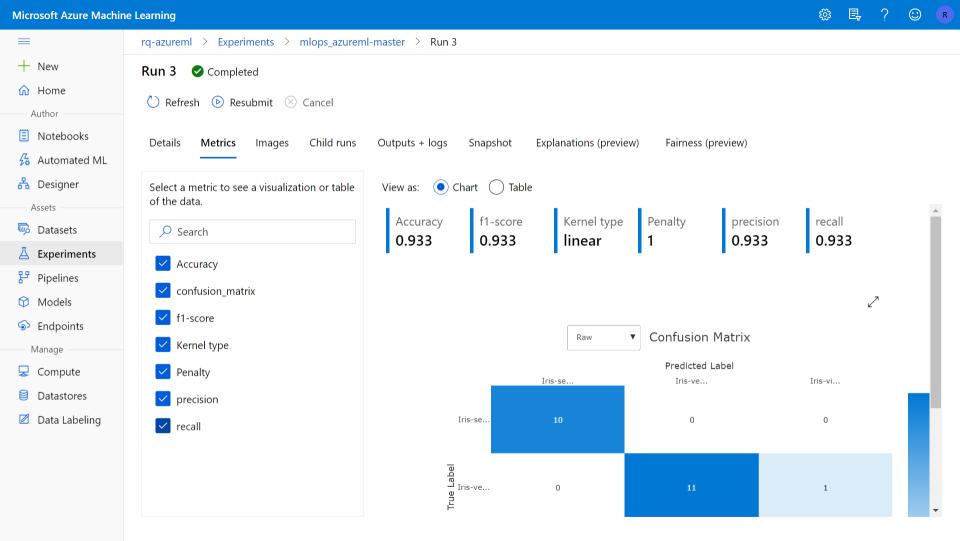

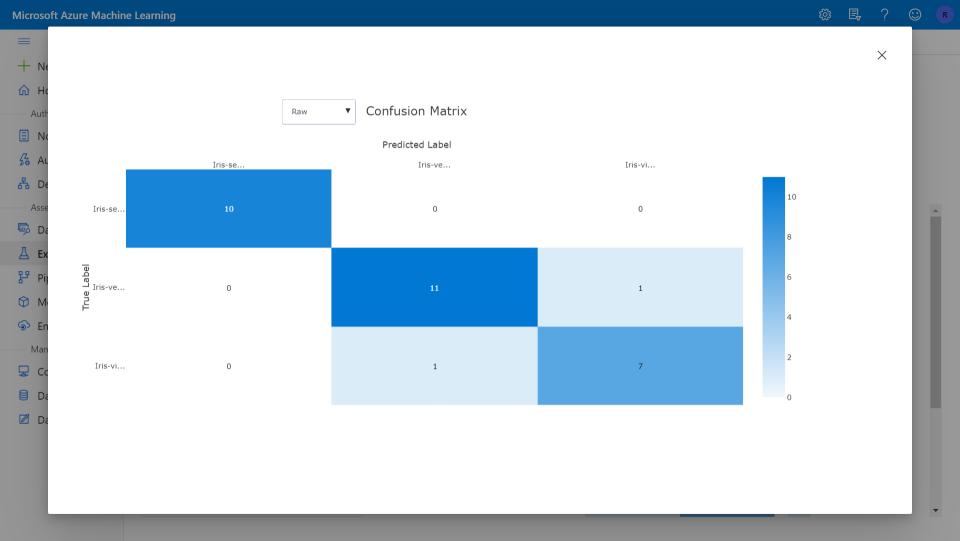

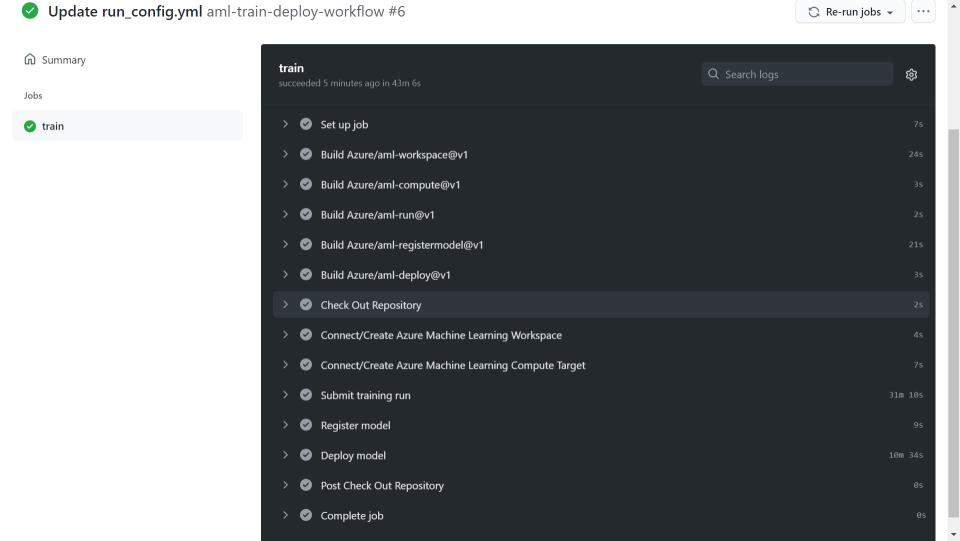

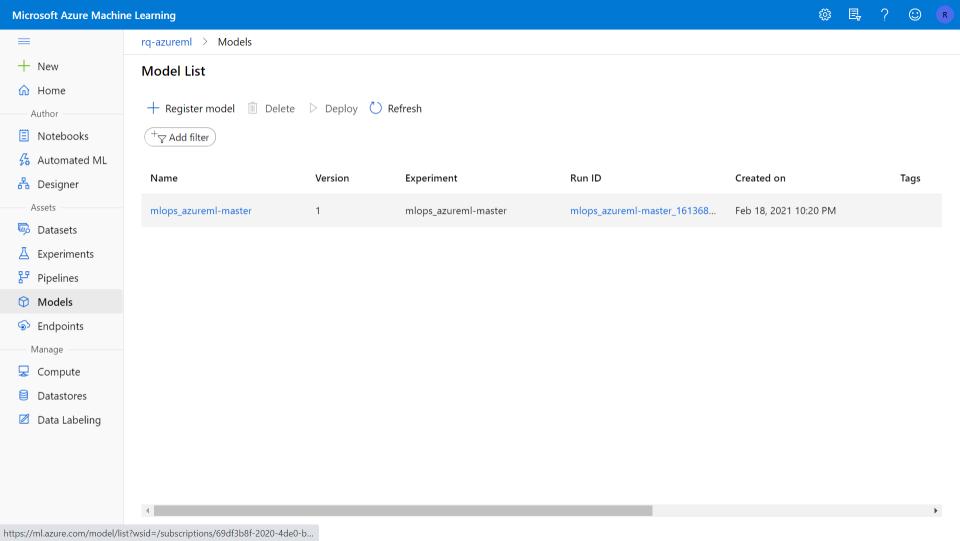

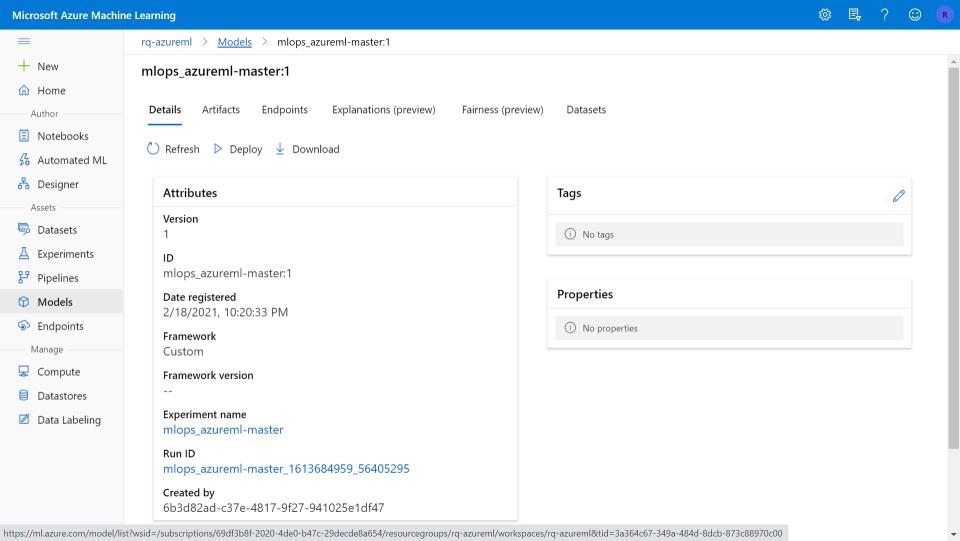

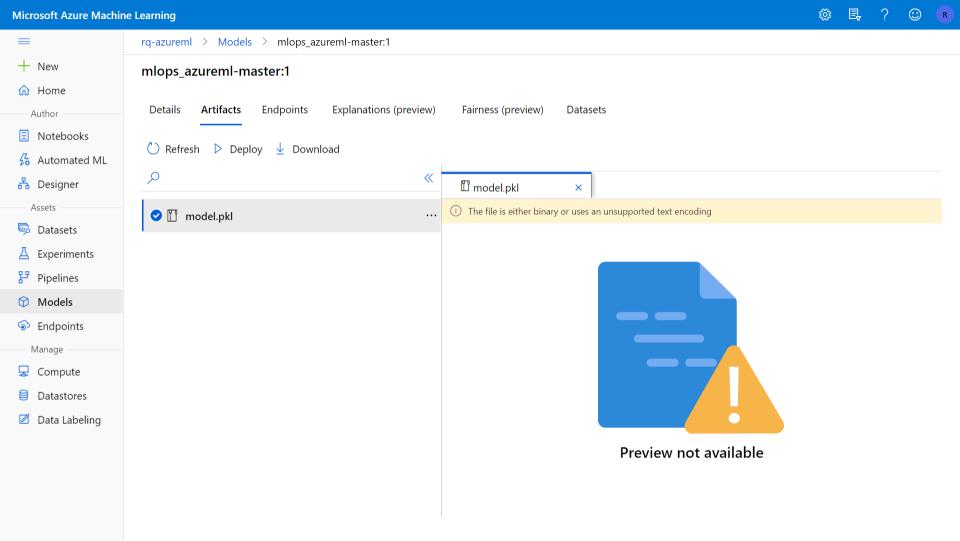

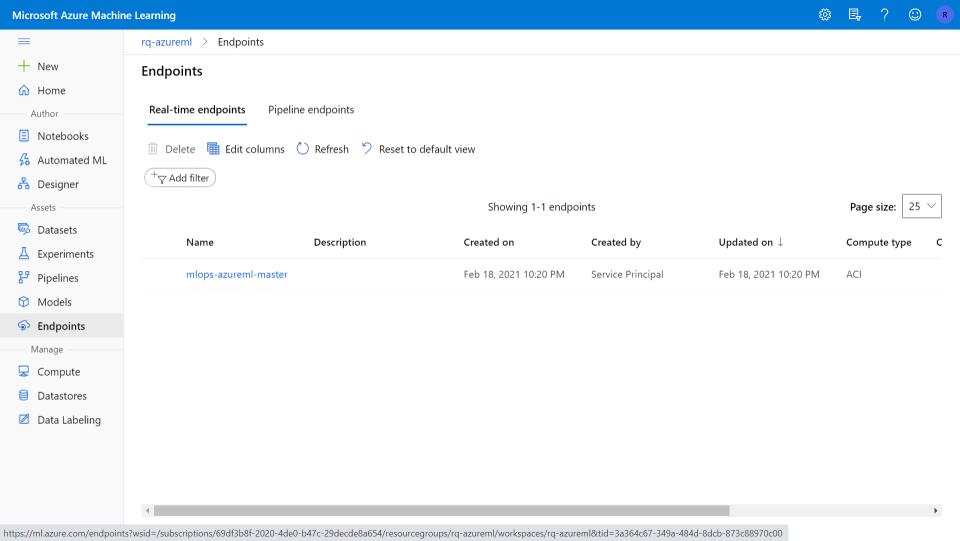

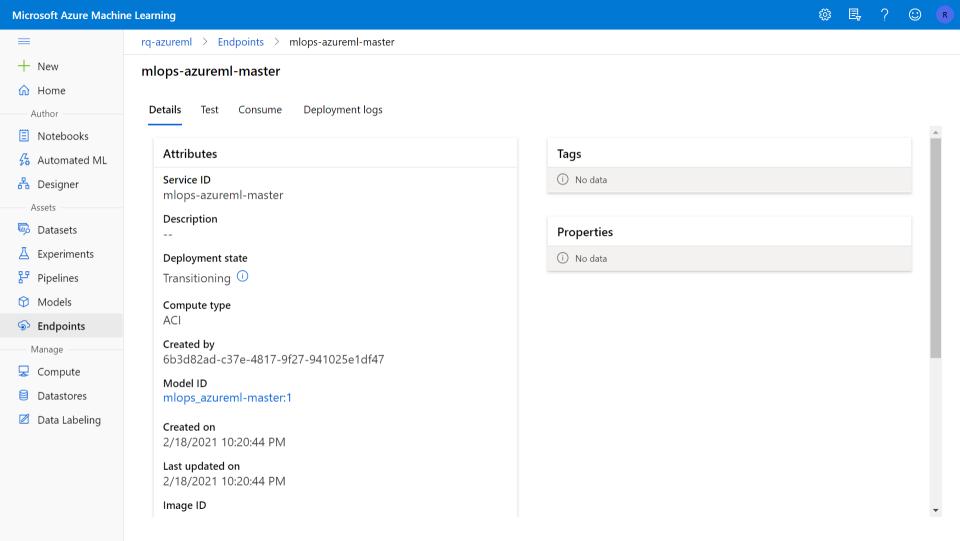

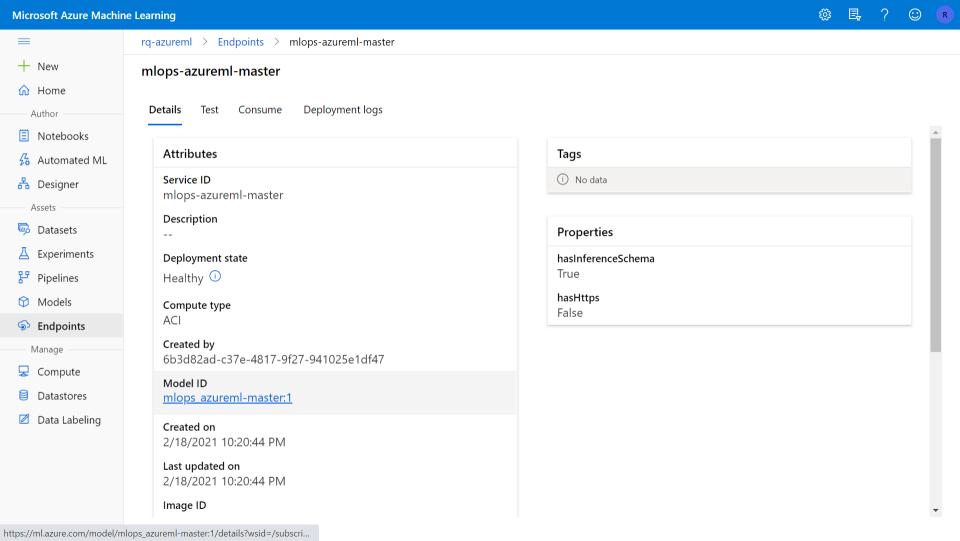

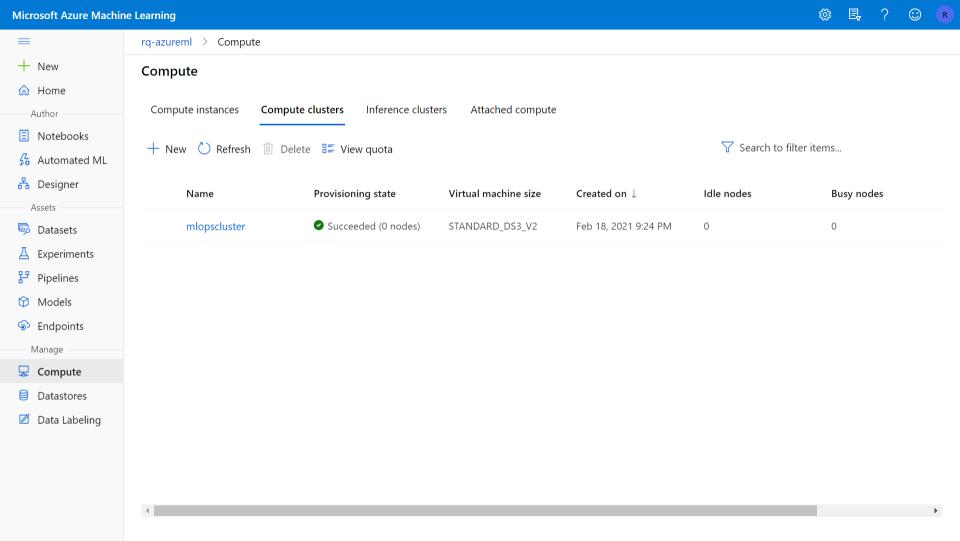

#### search\_models

Experiment ID: 72 Artifact Location: file:///code/data/mlruns/72

▼ Notes

None

metrics.rmse < 1 and params.model = "tree" and tags.mlflow.source.type = "LOCAL" Search Runs:

Showing 29 matching runs

Delete

Download CSV 🕹

#### Wind-dependent Variables: Predict Wind Speeds of Tropical Storms

HOSTED BY RADIANT EARTH FOUNDATION

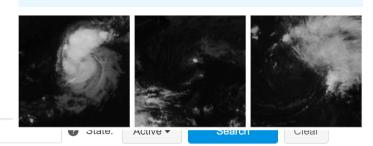

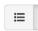

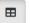

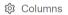

|   |                 |                                                                   |       |         |         | Parameters |        | Metrics > |          |          | Tags >   |         |         |         |      |
|---|-----------------|-------------------------------------------------------------------|-------|---------|---------|------------|--------|-----------|----------|----------|----------|---------|---------|---------|------|
|   | Date            | Run Name                                                          | User  | Source  | Version | FOLD       | NOTEBO | SEED      | avg_trai | avg_val_ | avg_val_ | AILAB_C | AILAB_E | AILAB_E |      |
|   | 2021-01-2       | MODEL=nasnetalarge BATCH_SIZE=8                                   | rqui  | □ ipyk∈ | -       | 1          | 1-Tr   | 1         | 1.77     | 8.51     | 9.00     | 202     | doc     | sear    |      |
|   | <b>2</b> 021-0  | MODEL=resnet101d BATCH_SIZE=8                                     | rqui  | □ ipyk∈ | -       | 1          | 1-Tr   | 1         | 4.10     | 9.15     | 9.66     | 202     | doc     | sear    |      |
|   | <b>②</b> 2021-0 | MODEL=efficientnet_b3a BATCH_SIZE=8                               | rqui  | ☐ ipyke | -       | 1          | 1-Tr   | 1         | 2.13     | 8.04     | 8.45     | 202     | doc     | sear    |      |
|   | <b>2</b> 021-0  | MODEL=tresnet_xl_448 BATCH_SIZE=8                                 | rqui  | □ ipyk∈ | -       | 1          | 1-Tr   | 1         | -        | -        | -        | 202     | doc     | sear    |      |
|   | <b>2</b> 021-0  | MODEL=xception71 BATCH_SIZE=8                                     | rqui  | □ ipyk∈ | -       | 1          | 1-Tr   | 1         | 1.94     | 7.92     | 8.35     | 202     | doc     | sear    |      |
|   | <b>2</b> 021-0  | MODEL=xception65 BATCH_SIZE=8                                     | rqui  | □ ipyk∈ | -       | 1          | 1-Tr   | 1         | 2.01     | 8.57     | 9.75     | 202     | doc     | sear    |      |
|   | <b>2</b> 021-0  | MODEL=xception BATCH_SIZE=8                                       | rqui  | □ ipyk∈ | -       | 1          | 1-Tr   | 1         | 1.96     | 7.92     | 8.38     | 202     | doc     | sear    |      |
|   | <b>⊘</b> 2021-0 | MODEL=hrnet_w48 BATCH_SIZE=8                                      | rqui  | □ ipyke | -       | 1          | 1-Tr   | 1         | 2.46     | 8.12     | 8.57     | 202     | doc     | sear    | _    |
|   | <b>⊘</b> 2021_0 | MODEL=tf_efficientmet_b8_ap_BATCH_6IZE=8                          | rqui. | ipyk    | -       | 1          | 1-Tr   | 1         | 1.76     | 8.41     | 8.92     | 202     | dec     | sear    | 40   |
| Ь | ack             | MODEL=tf_efficientret_be:ap_BATCH_SIZE_8 ING_tf_eCKI_tLI_Call_sf0 | rq    |         | PS.     |            | ut     | als       |          | Or       | EX       | pe      | d       | len     | TING |

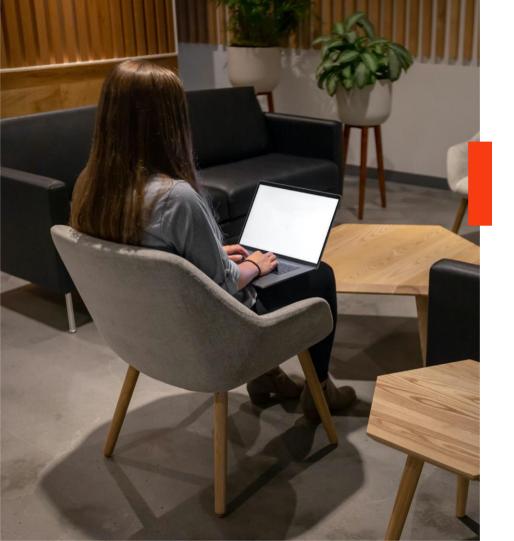

# **Experimentation**With GitHub & CML

- Automation for Experimentation
- Ex: Smoke Test Locally (Fast)
- Queue Reproducible in Github
- Using notebooks

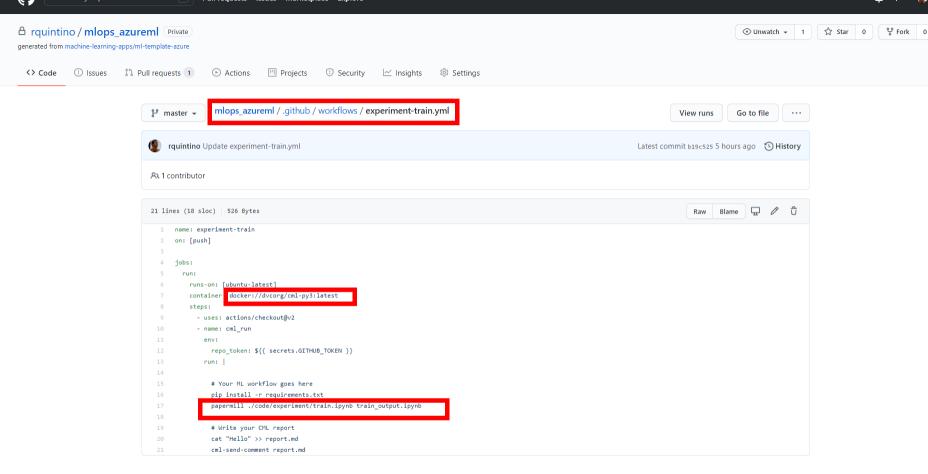

### Check Continuous ML (CML) framework in Github

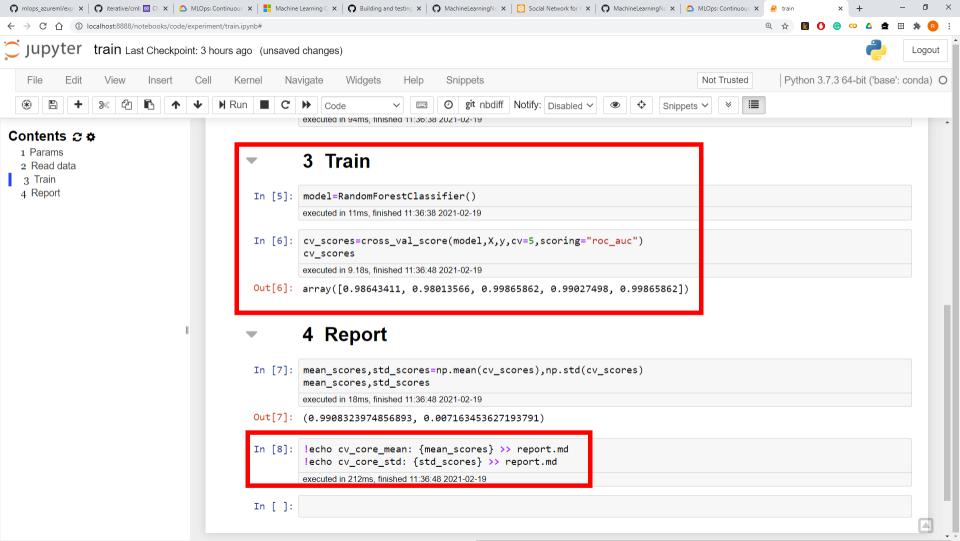

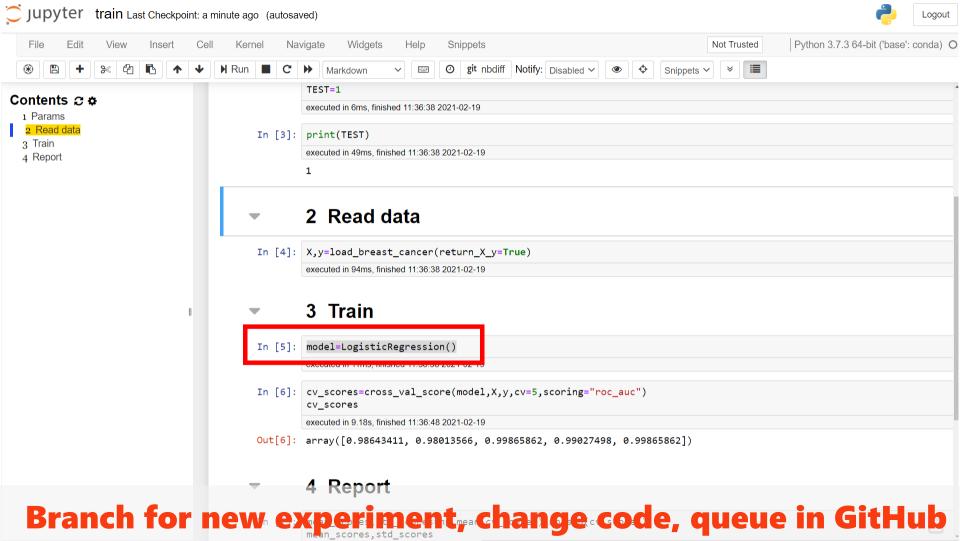

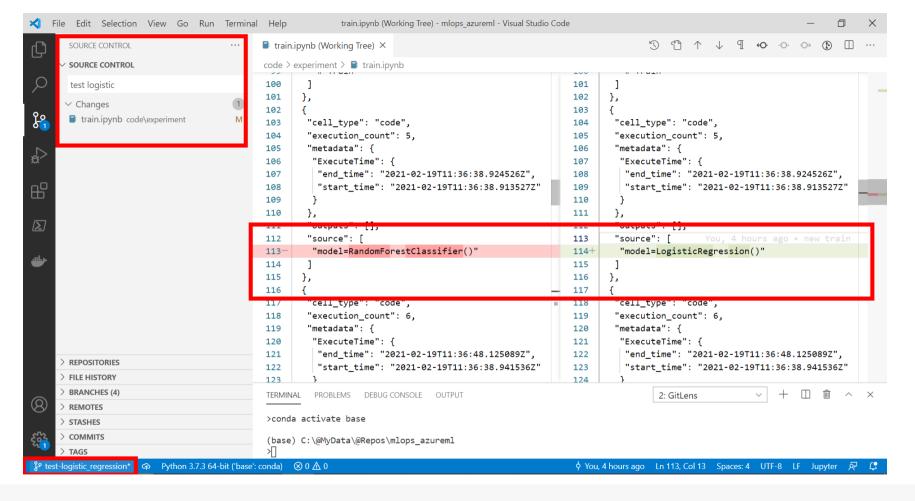

## **Commit & Push branch to queue workflow in GitHub**

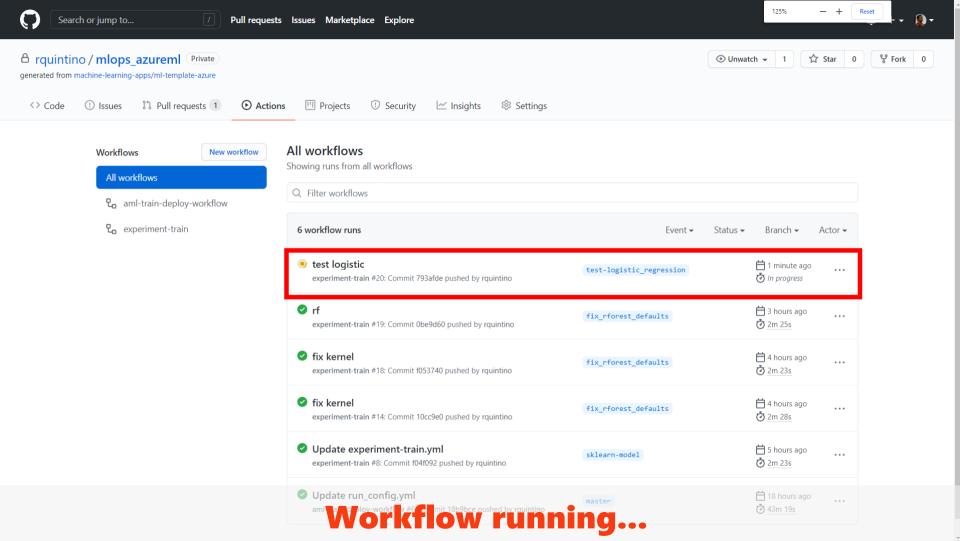

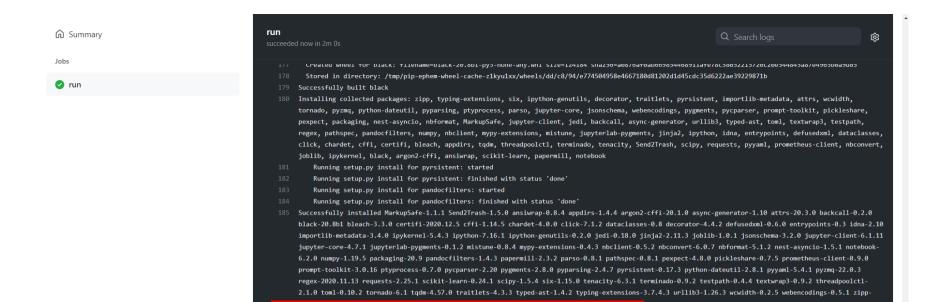

| 1/13 [00:01<00:15, 1.29s/cell]

| 7/13 [00:01<00:00, 6.66cell/s] | 11/13 [00:01<00:00, 9.64cell/s]

| 13/13 [00:03<00:00, 4.09cell/s]

Input Notebook: code/experiment/train.ipynb

187 Output Notebook: train\_output.ipynb

189 Executing: 0%

191 Executing: 8%

192 Executing: 54%

193 Executing: 85%

Stop containersComplete job

Post Run actions/checkout@v2

### Notebook execution using papermill on Github agent

| 0/13 [00:00<?, ?cell/s]Executing notebook with kernel: python3

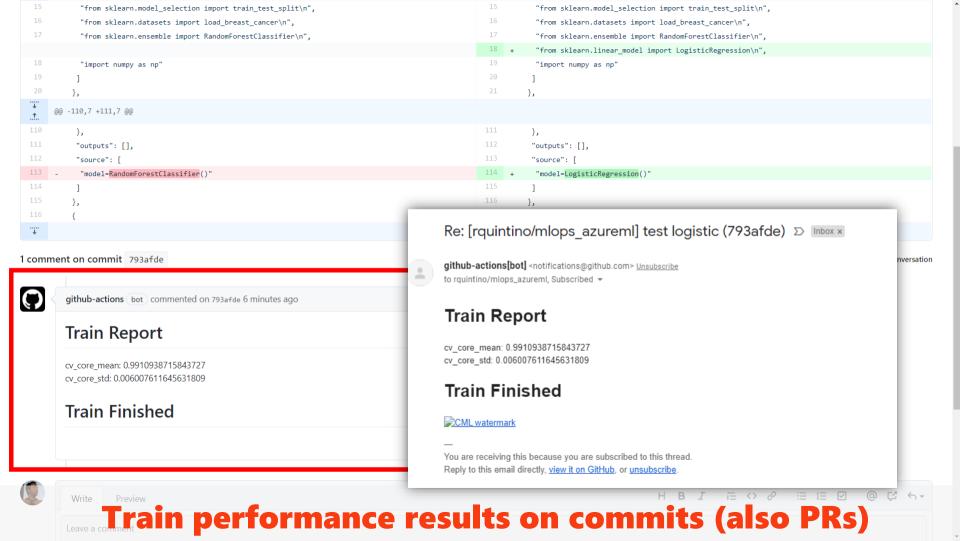

#### **MLOps Recap**

- From Models to Pipelines
- Execution of Pipelines produce models
- Train for Deployment is fully automated/reproducible
- Pipelines enable auto model retraining
- Automation, Automation, Automation...
- Monitoring for Data Drift, Concept Drift, Model Drift
- Tracking, Metadata & Artifact Stores

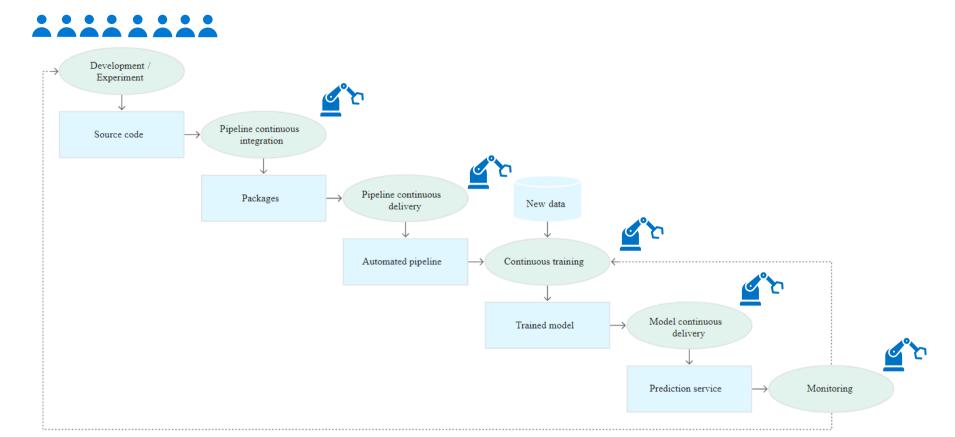

Adapted from: https://cloud.google.com/solutions/machine-learning/mlops-continuous-delivery-and-automation-pipelines-in-machine-learning

## **Mature MLOps Example (Level 1)**

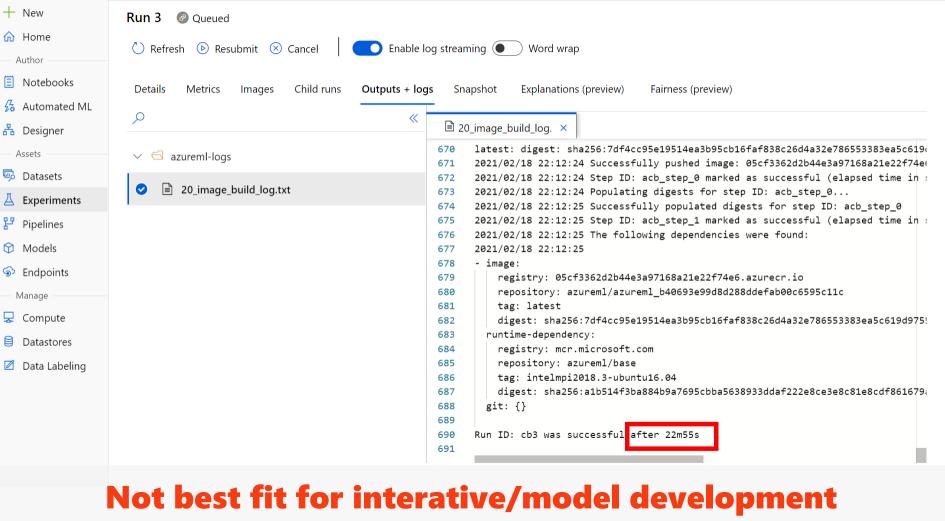

rg-azureml > Experiments > mlops azureml-master > Run 3

#### Final notes

- MLOps doesn't guarantee ML success
- MLOps should improve feedback and learning (not block DataScientists from business/data understanding)
- Dont reinvent the wheel...
- Still a young field
   Dont believe everything you read in docs (and ppt...)
- When/If to introduce MLOps (it depends...)

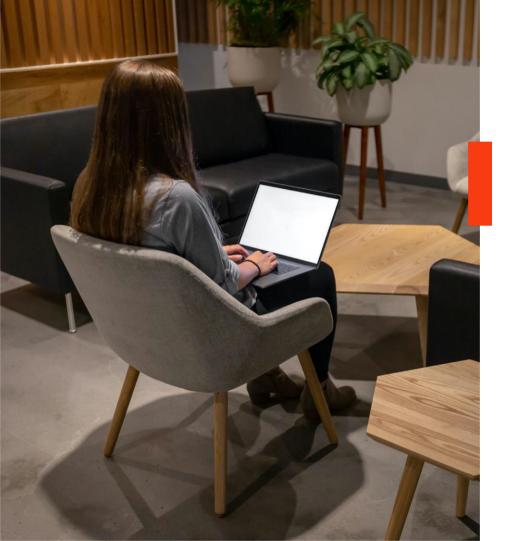

# References MLOps

ress F11

to exit full screen

# Machine Learning Ops

A collection of resources on how to facilitate Machine Learning Ops with GitHub.

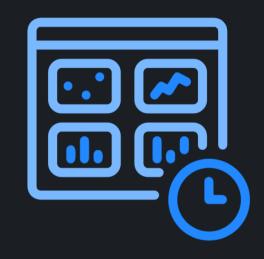

Learn how to use GitHub for automation, collaboration and reproducibility in your machine learning workflows.

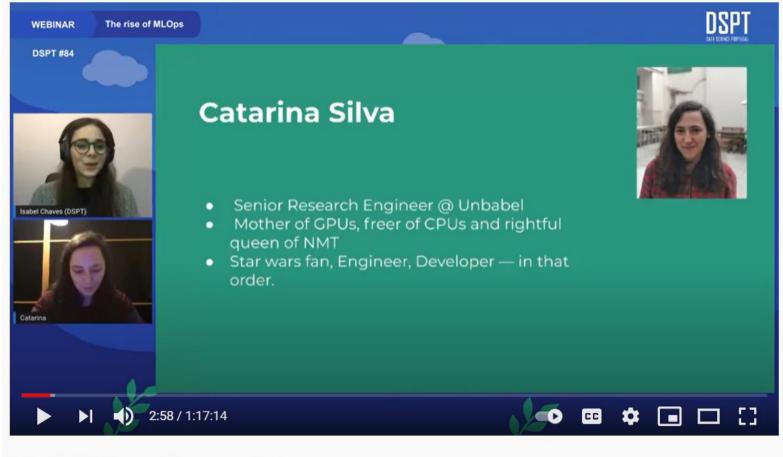

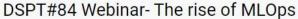

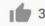

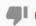

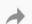

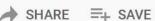

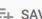

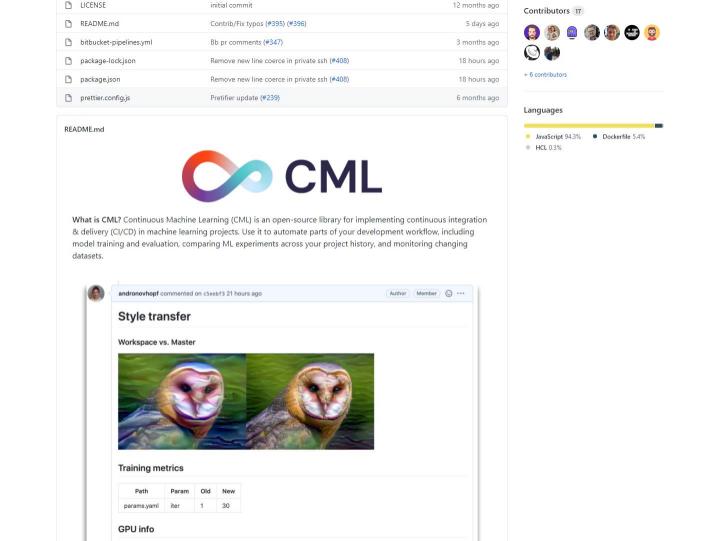

#### Also

- https://azure.microsoft.com/en-us/services/machinelearning/mlops/
- https://cloud.google.com/solutions/machine-learning/mlopscontinuous-delivery-and-automation-pipelines-in-machinelearning
- https://github.com/microsoft/MLOps
- <a href="https://databricks.com/blog/2020/10/13/using-mlops-with-mlflow-and-azure.html">https://databricks.com/blog/2020/10/13/using-mlops-with-mlflow-and-azure.html</a>
- https://github.com/Azure/MachineLearningNotebooks

# Thank you! Q&A

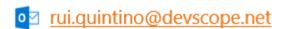

in Linkedin.com/ in/rquintino

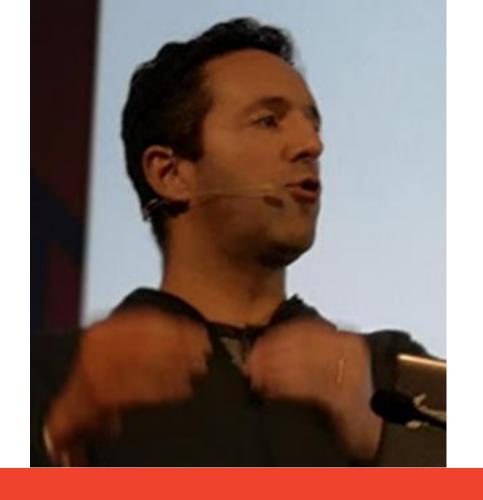

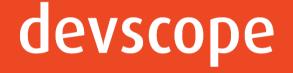

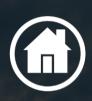

Rua Passos Manuel Nº 223 – 4º Andar 4000-385 Porto

Av. Sidónio Pais, Nº 2 – 3º Andar 1050-214 5 Lisboa

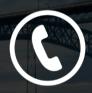

T. +351 223 751 350/51

F. +351 223 751 352

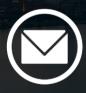

info@devscope.net www.devscope.net

#### Helping customers succeed

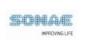

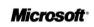

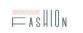

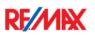

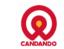

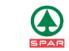

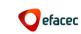

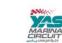

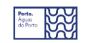

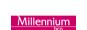

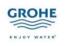

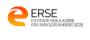

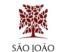

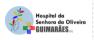

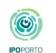

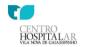

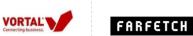

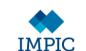

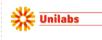

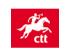

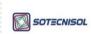

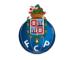

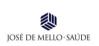

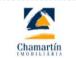

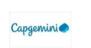

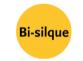

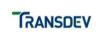

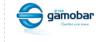

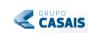

B

Caixa Geral

de Depositos

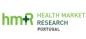

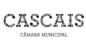

everis

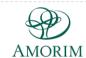

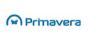

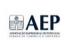

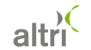

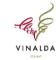

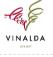

NOKIA

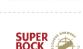

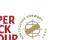

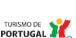

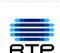

LEIXÕES

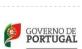

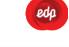

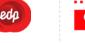

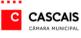

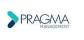

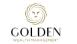

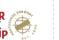

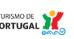

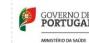

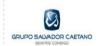

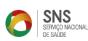

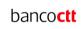

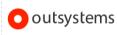

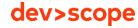

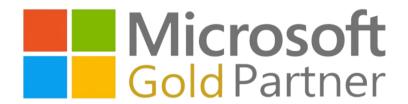

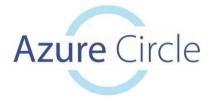

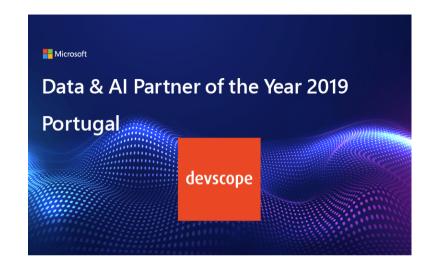

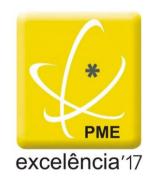

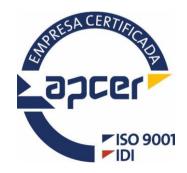

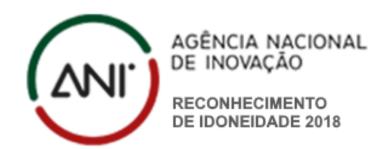